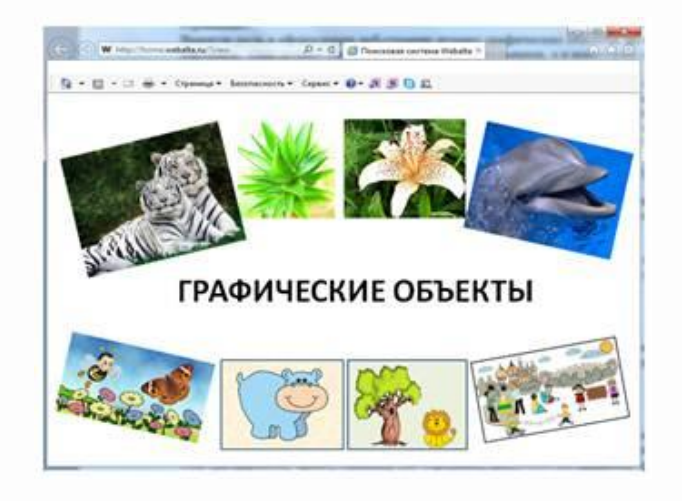

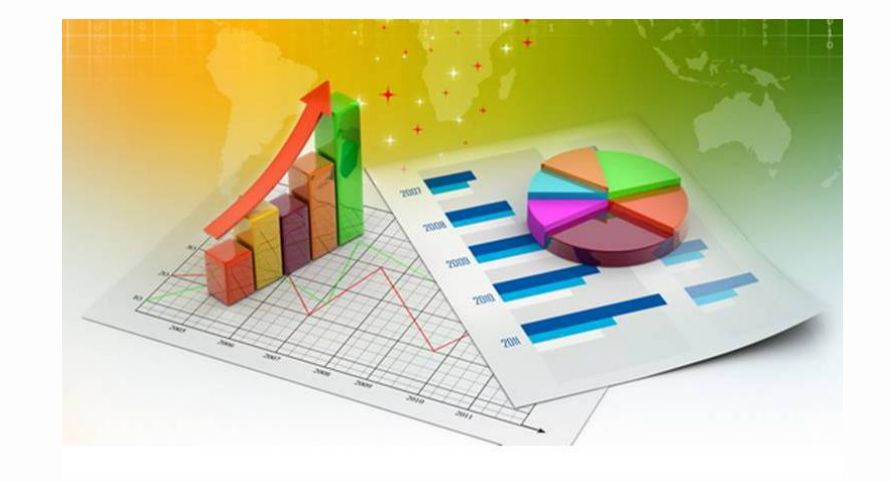

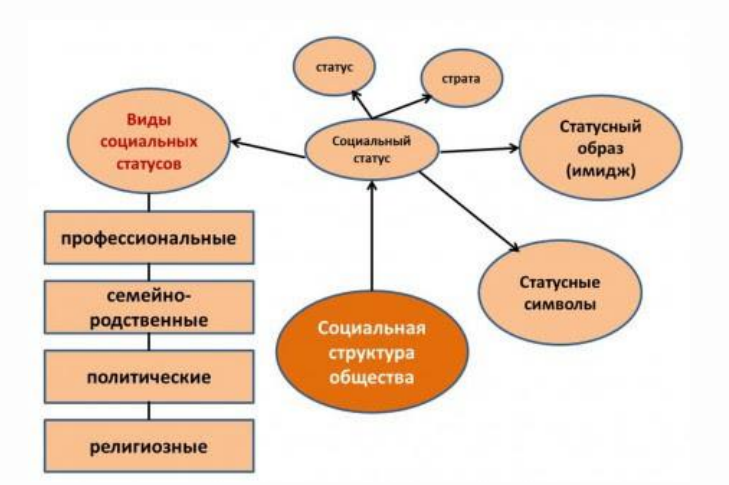

оформление веб-страницы. Кроме того, для оформления  веб-страниц применяется деловая графика, т.е. различные графики, диаграммы и схемы. 

наглядно донести  до  аудитории  нужную  информацию.  Графика  дает  возможность немного  оживить  общее 

Использование изображений на веб-страницах позволяет

## На веб-страницах изображения активно используются не только  в качестве иллюстраций к тексту, но и для фонового оформления.

Размер изображения  $1920 \times 1200$  px:

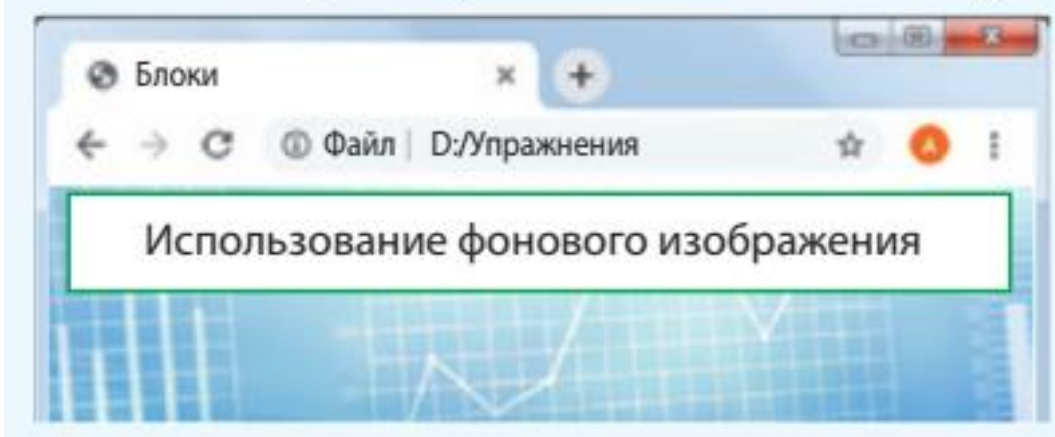

Размер изображения 225 × 225 px:

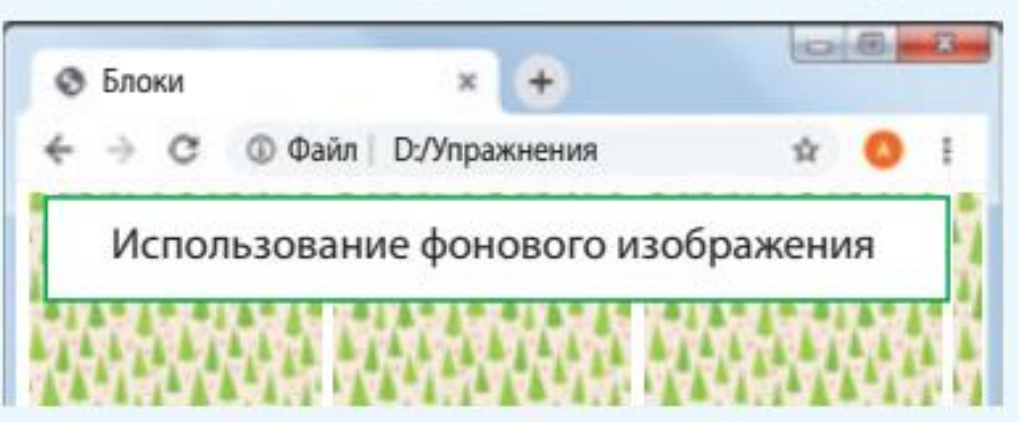

Если фоновое изображение меньше размера веб-страницы, оно  будет размножено по горизонтали и вертикали. При использовании изображения в качестве фона необходимо помнить, что оно не  должно отвлекать внимание от текста и должно хорошо сочетаться  с цветовой гаммой веб-страницы.

Файлы с изображениями, используемыми на страницах сайта,  принято хранить в отдельной папке. Чтобы поместить изображение на веб-страницу как фон, нужно  установить  в  теге  **<body>**  атрибут **background** со значением, содержащим полное имя файла с изображением.

> Файл с изображением находится в одной папке с html-файлом:

> > $\text{body background} = \text{from.jpg}$

Файл с изображением находится в папке с именем img:

<body background="img/fon.jpg">

**[Пример](Примеры/pr9_1-1.html)**

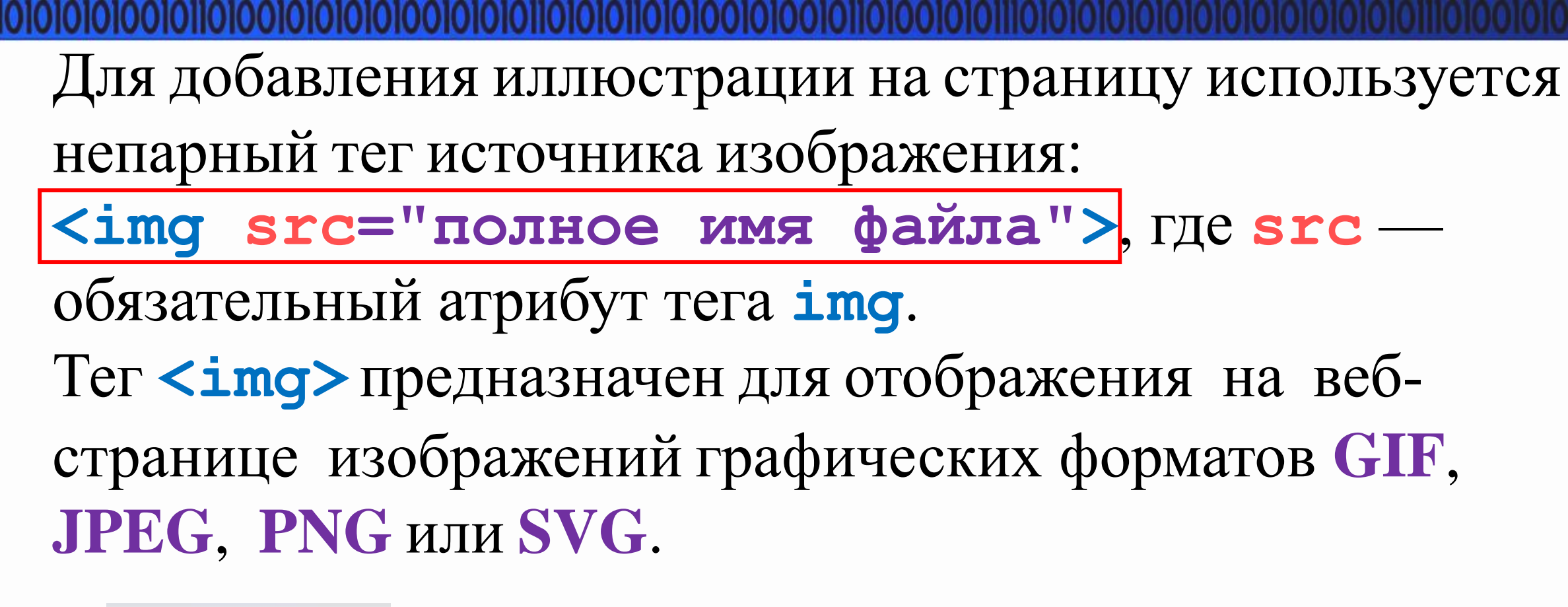

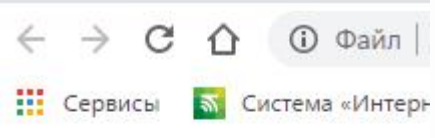

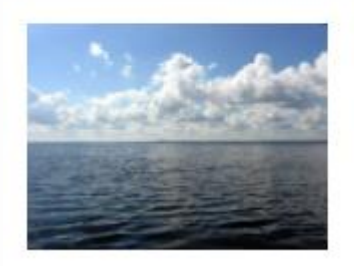

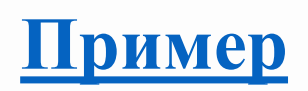

*Основные  свойства  CSS,  применяемые к тегу <img>:*

- *width* — ширина изображения;
- *height* — высота изображения;
- *padding* —  отступы  от  изображения;
- *float* —  выравнивание  изображения;
- *border* — рамка вокруг изображения.

Свойства **width** и **height** используются для изменения  размеров изображения. Значения этих свойств можно задавать в  пикселах  или процентах. Добавление только одного из этих свойств позволит сохранить пропорции изображения.

Добавление свойства width к изображению.  $img<sub>1</sub>$ width: 300px; /\* Ширина в пикселях \*/

При использовании процентной записи ширина изображения определяется в зависимости от ширины родительского элемента (например, блока). Если родительский элемент не указан, то в его качестве выступает окно браузера.

```
img { }width: 80%;
/* Ширина в процентах */
```
По  умолчанию текст на веб-странице располагается вплотную  к изображению, что нарушает эстетическое восприятие контента. Этого можно избежать, задав для изображения невидимые  отступы по горизонтали (слева  и  справа) и вертикали (сверху и  снизу). Отступы для изображений задаются так же, как для  блоков, — значениями  в  пикселях  для  свойства **padding**.

*Отступы  для  изображения*

```
img fpadding: 10px;
/* Одинаковые отступы со всех сторон */
```
Добавить на страницу изображения так, чтобы они полностью  обтекались текстом, можно с помощью стилевого свойства **float**. Значение **right** будет выравнивать изображение по правому краю окна браузера или блока, а **left** — по левому краю. Обтекание при этом происходит по другим, свободным сторонам.

*Выравнивание  изображения по отношению к тексту*

```
img \{float: left:
/* Изображение слева от текста */
padding: 5px;
/* Отступ */
                   Нарочь - самое большое
                   озеро в Беларуси. Пло-
                   щадь его зеркала -
                   79,6 кв. км.
                   Наибольшая глубина -
                   24,8 км. Длина берего-
                   вой линии - 40 км (чет-
вертое место среди озер Беларуси). Объем
воды - 710 млн кв. м.
```

```
img \{float: right; /* Изображение справа
от текста */
```
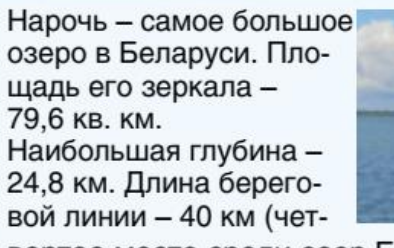

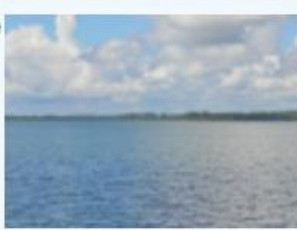

вертое место среди озер Беларуси). Объем воды - 710 млн кв. м.

К тегу **<img>** можно применять атрибут **alt**, который  устанавливает альтернативный текст для изображений. Такой текст позволяет получить текстовую информацию о рисунке при  отключенной в  браузере загрузке изображений.

*Альтернативный текст*

 $\langle$ img src = "ozero.jpg" alt = "Hapay">

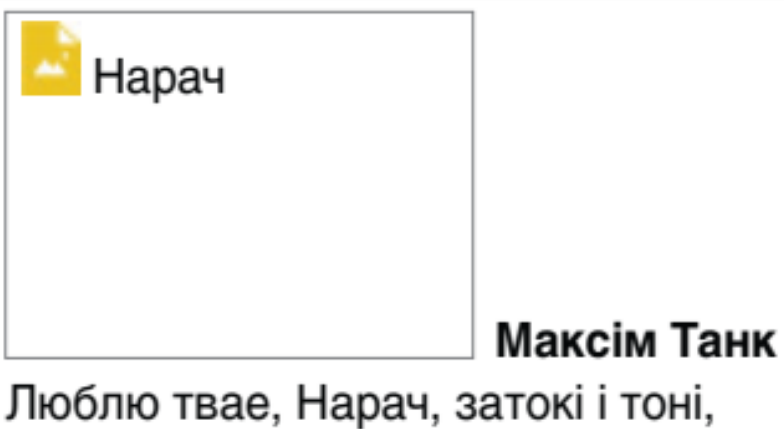

Як вецер густыя туманы развесіць. Ці снежная пена на хвалях зазвоніць, Цалуючы зоры, калышучы месяц.

Изображение на веб-странице можно сделать ссылкой на другой файл, поместив тег  **<img>** в контейнер  **<a>**. Если  при  этом  вокруг  изображения  отображается  рамка,  то  убрать ее можно, определив  значение  **none** для  стилевого  свойства  **border**.

img {border: none}

*Стилевое описание: Html-код:* $\langle$  a href = "sample.html">  $\langle \text{img src} = "link.png"$  alt = " $\langle \text{InputMPP} \rangle$  $\langle$ a>